## MATRICULACIÓN EN EL "IES FLAVIO IRNITANO"

CURSO 2020-2021

### ANTES DE EMPEZAR, DEBEMOS TENER A MANO LA CLAVE IANDE DEL ALUMNO/A QUE VAMOS A MATRICULAR

LA CLAVE IANDE LA PODEMOS ENCONTRAR EN NUESTRO IPASEN (COMUNICACIONES) O LA PODEMOS SOLICITAR EN LA MISMA SECRETARÍA VIRTUAL

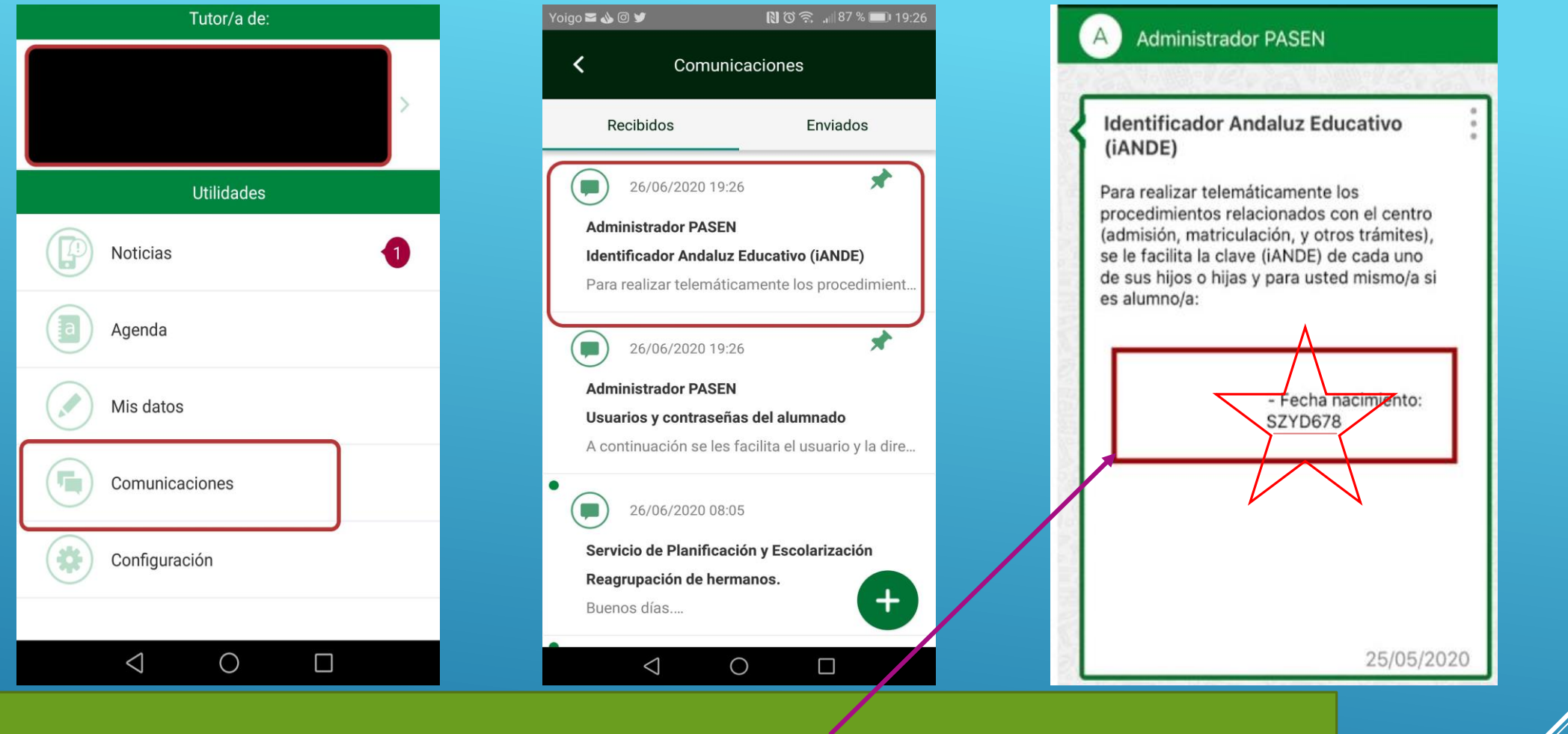

## ESTA ES LA CLAVE IANDE QUE NECESITAMOS

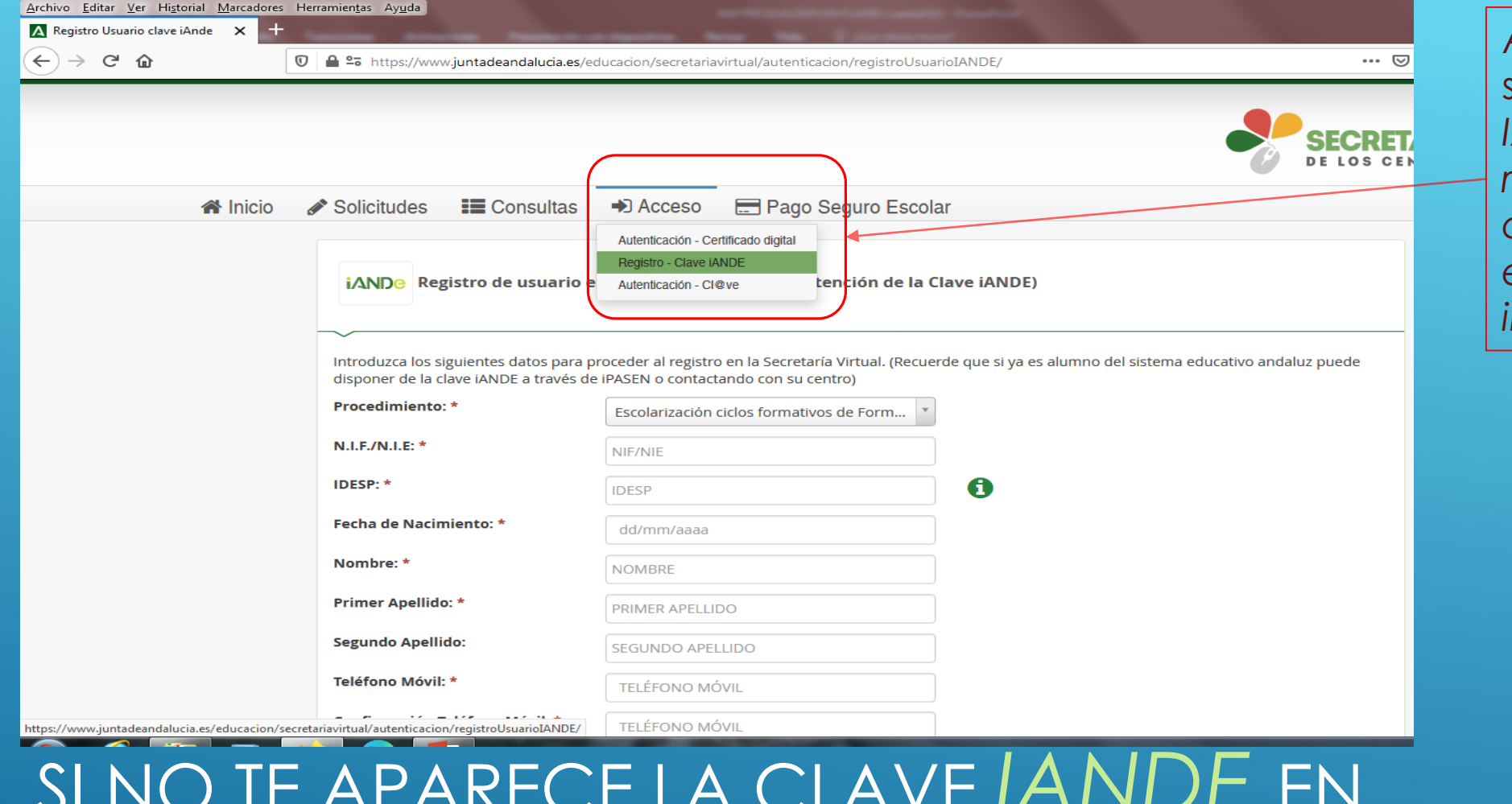

Aquí puedes solicitar tu clave *IANDE. Debes rellenar estos datos y te la enviarán inmediatamente.*

## SI NO TE APARECE LA CLAVE *IANDE* EN TU *IPASEN*, PUEDES SOLICITARLA EN LA SECRETARÍA VIRTUAL.

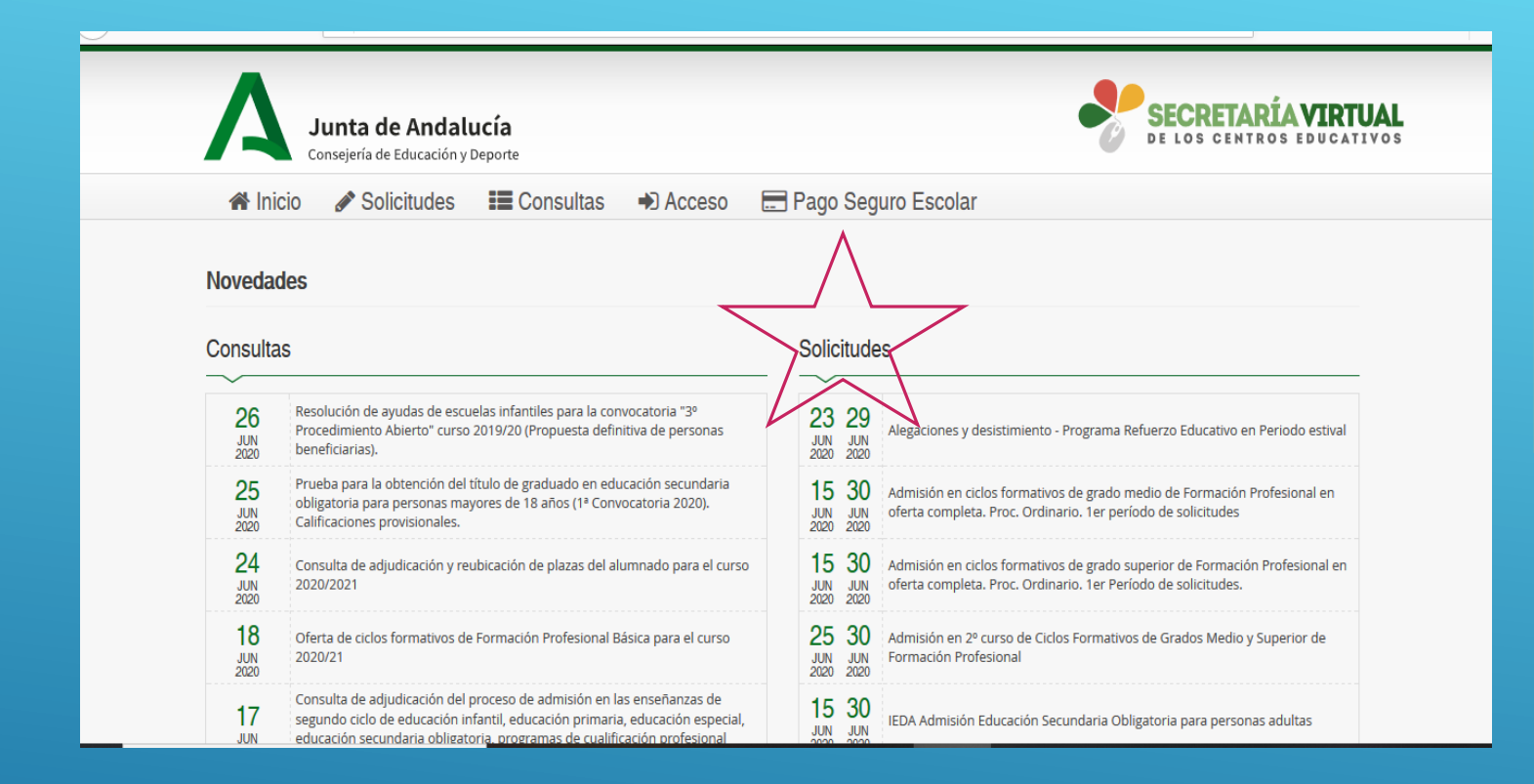

#### EN SOLCITUDES, **DEBE APARECER EL TIPO DE MATRÍCULA** QUE DESEAMOS: ESO, **BACHILLERATO....**

## AHORA, BASTA ACCEDER A LA SECRETARÍA VIRTUAL

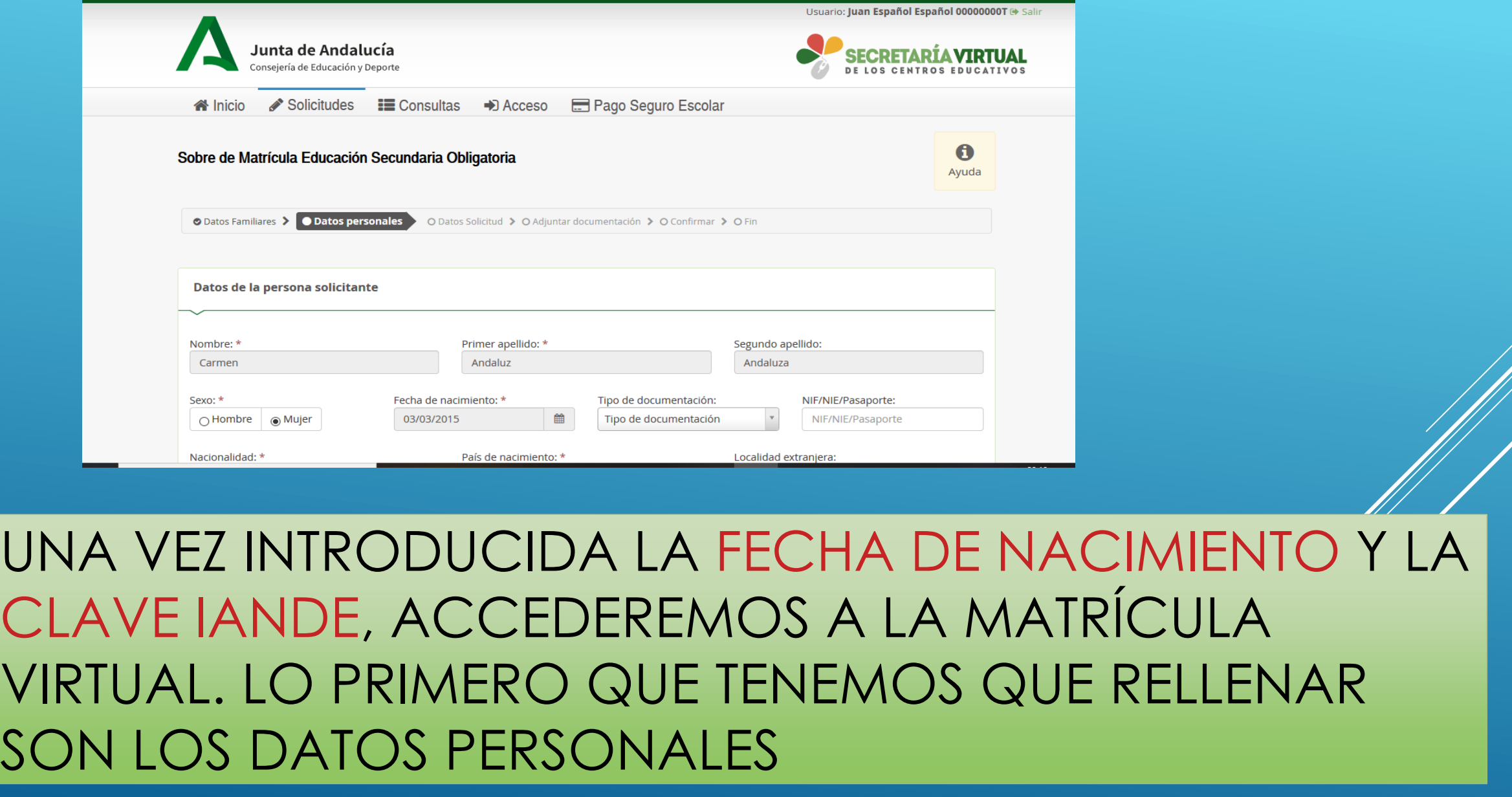

Datos personales de la solicitud - Mozilla Firefox

**①** ● 25 https://www.juntadeandalucia.es/educacion/secretariavirtual/solicitud/datosPersonales/

 $\sigma$ 

日 … ◎ ☆

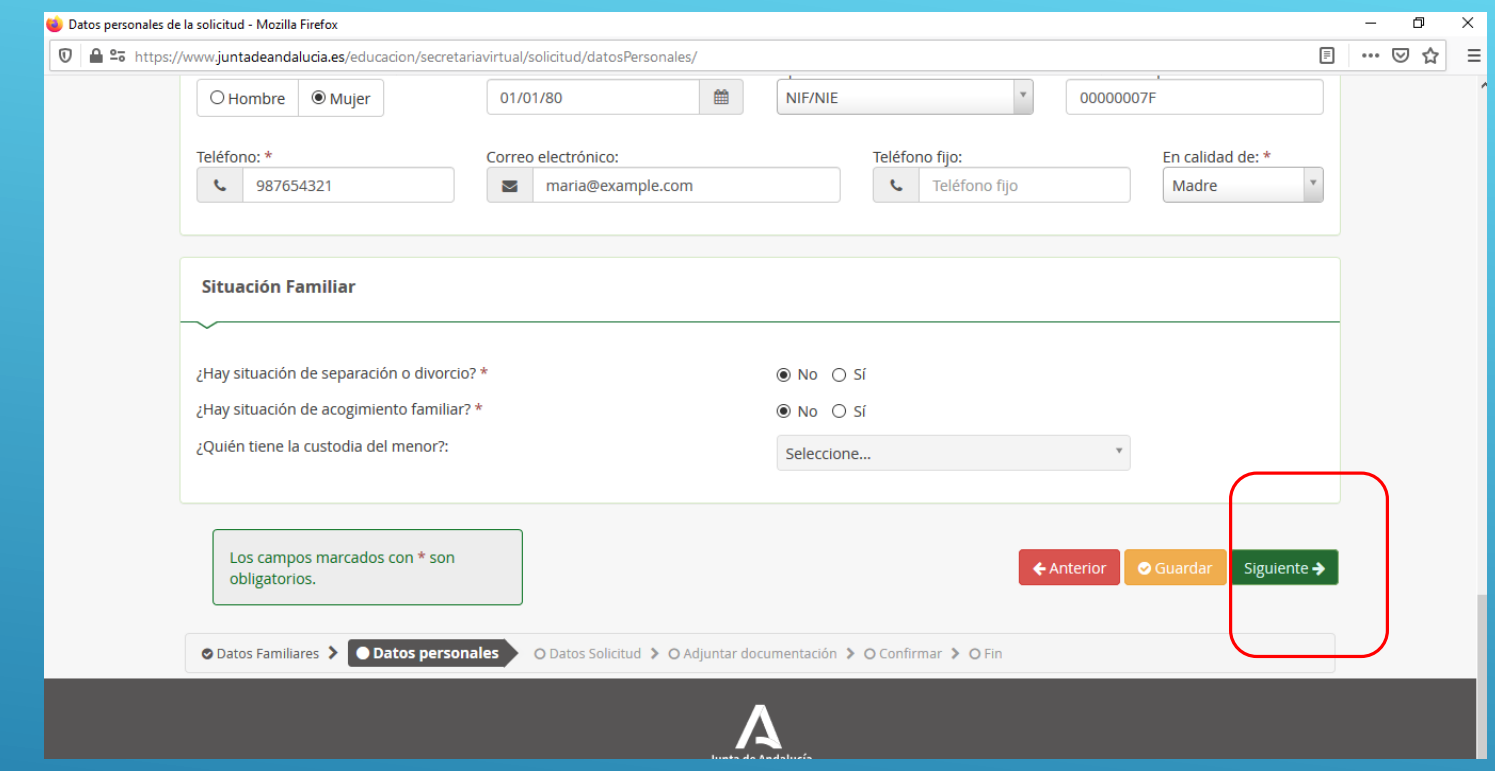

## COMPLETAMOS TODOS LOS DATOS FAMILIARES Y PASAMOS A LA SIGUIENTE PANTALLA

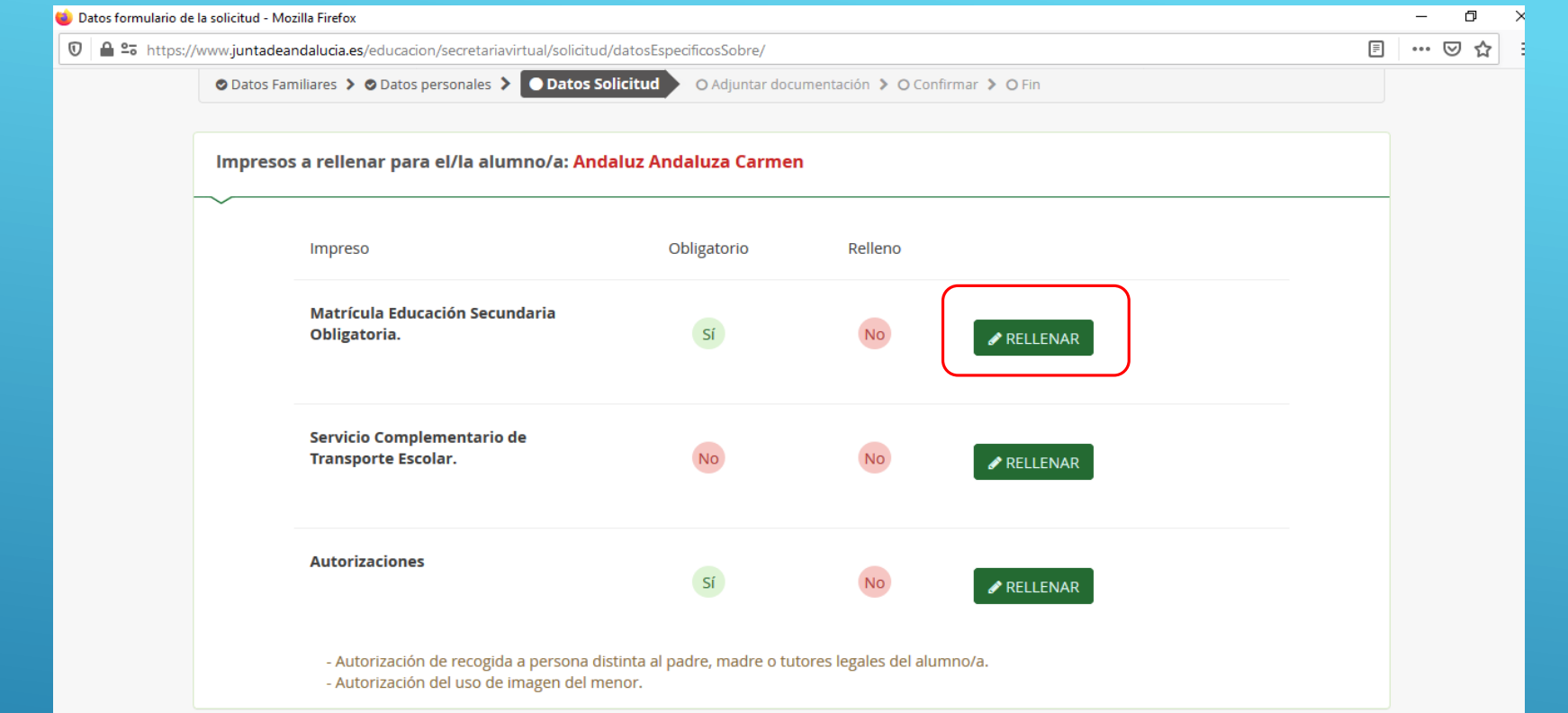

TENEMOS QUE COMPLETAR ESTOS TRES APARTADOS. EMPEZAREMOS POR EL PRIMERO: LA PROPIA MATRÍCULA

# ALUMNADO QUE ACCEDE A SEGUNDO DE ESO

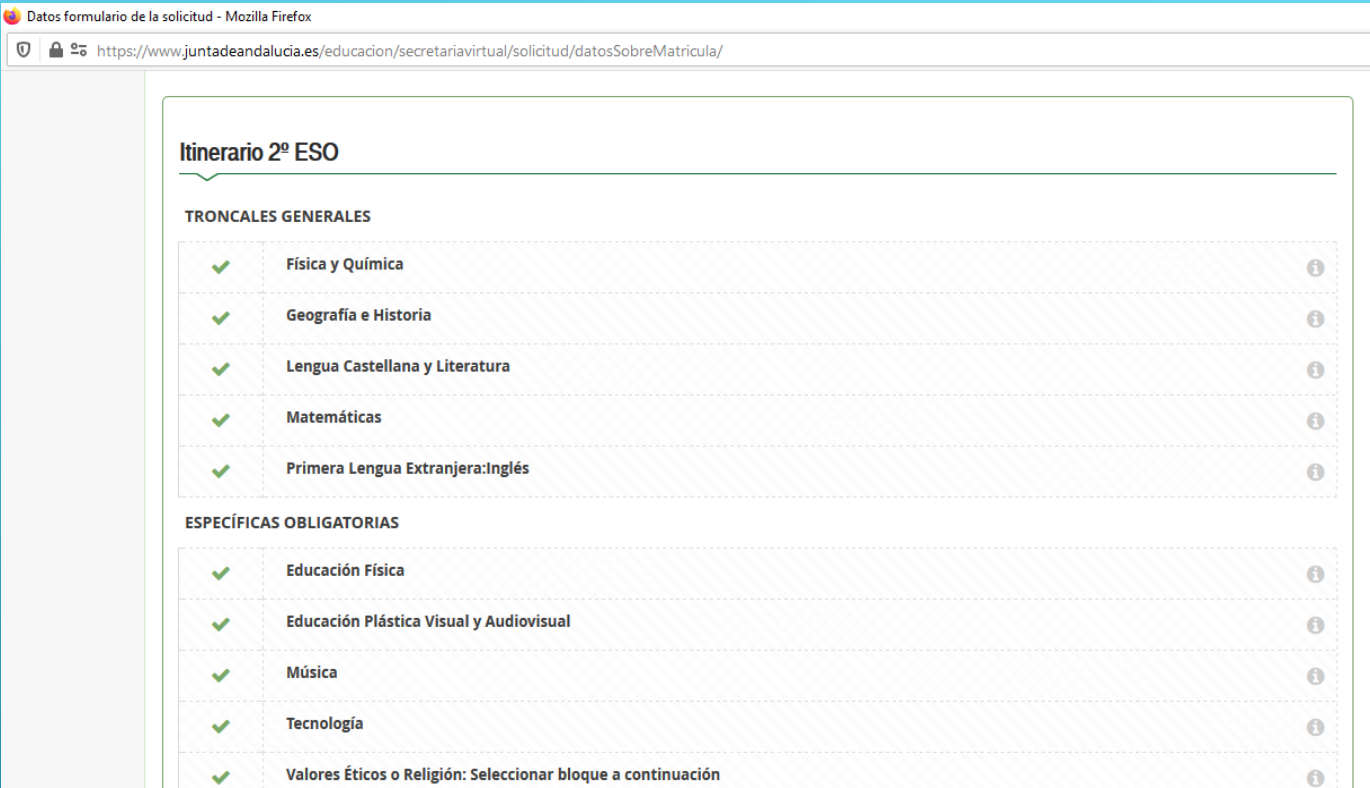

 $\Box$  $\overline{\phantom{0}}$  $\cdots$   $\heartsuit$   $\triangle$ 

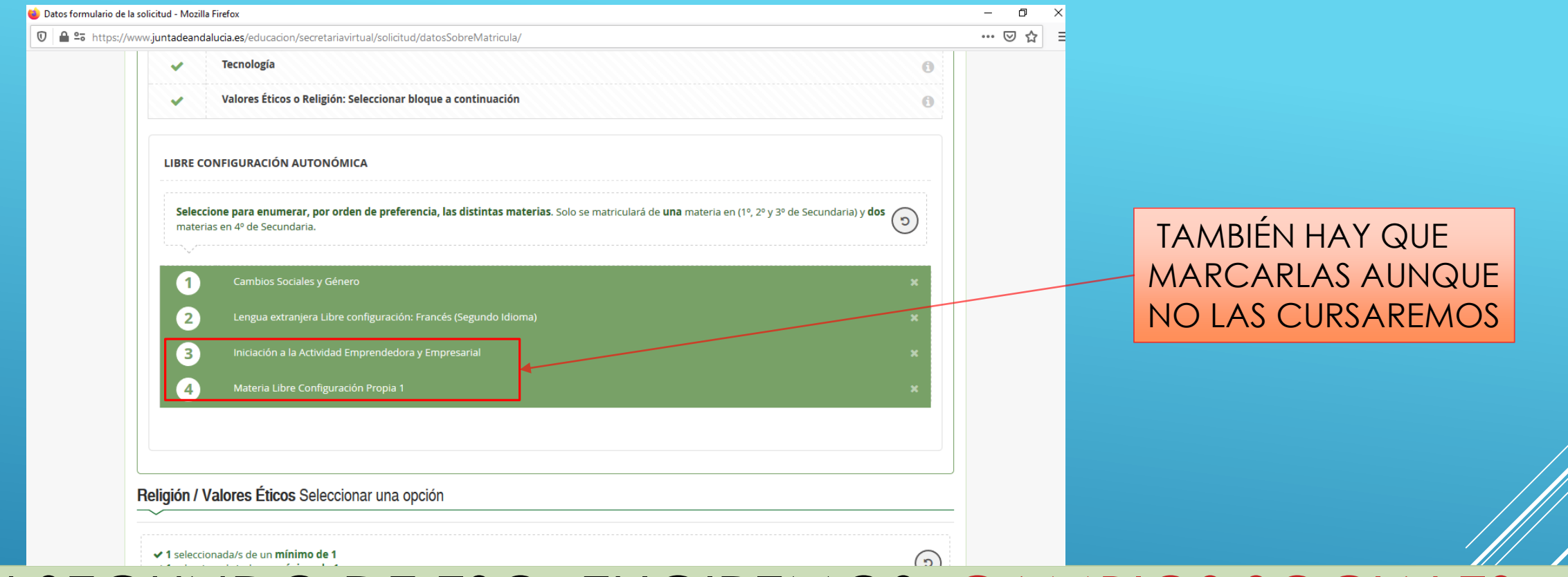

EN SEGUNDO DE ESO, ELIGIREMOS: CAMBIOS SOCIALES O FRANCÉS, POR ORDEN DE PREFERENCIA, SEGÚN RECOMENDACIÓN DE TUS TUTORES (SI TE MATRICULAS EN *PMAR* DEBES ELEGIR CAMBIOS SOCIALES EN PRIMER LUGAR), ADEMÁS DE RELIGIÓN O VALORES ÉTICOS Y OTROS DATOS DE INTERÉS.

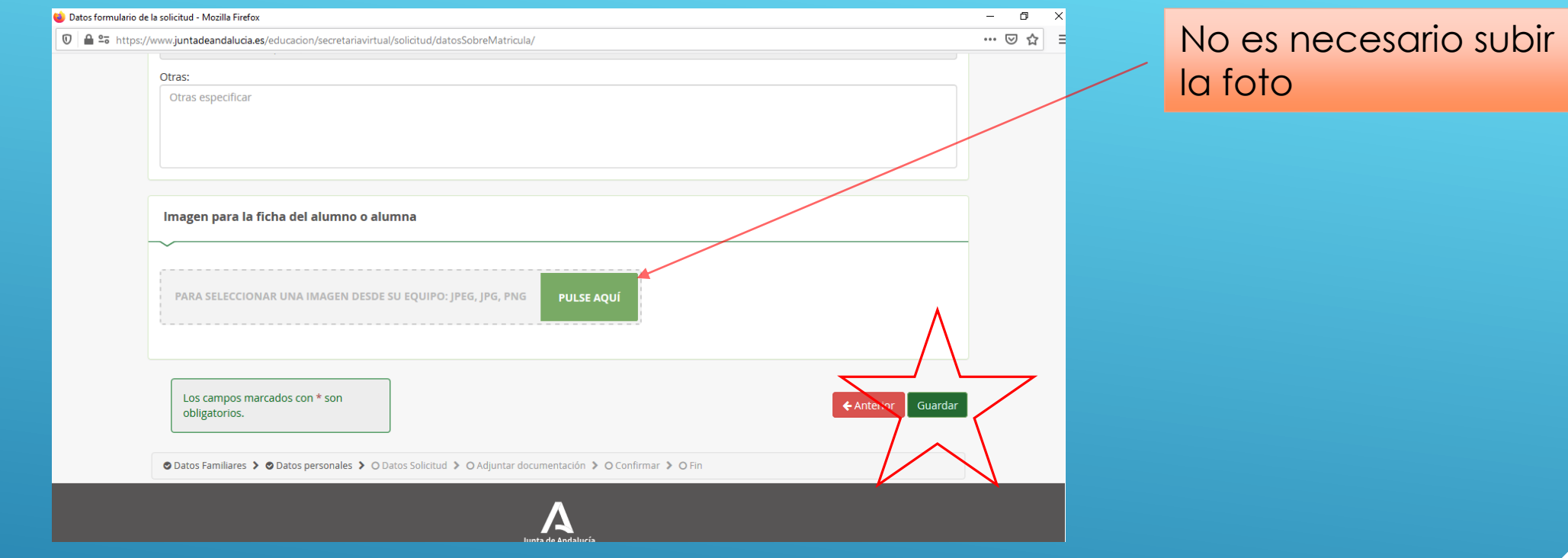

## CUANDO LO COMPLETEMOS, TENDREMOS QUE GUARDAR

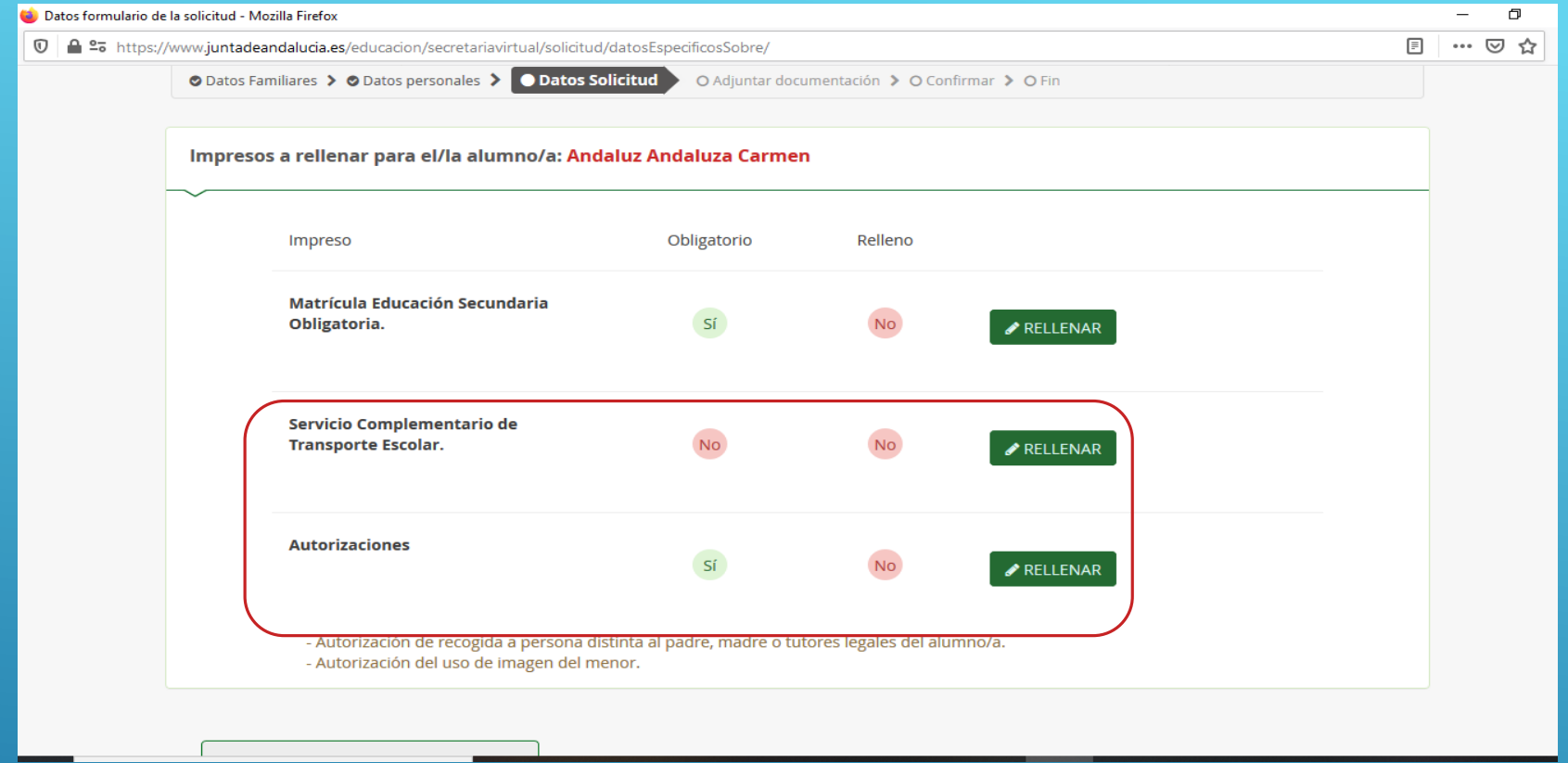

AHORA RELLENAREMOS LOS DOS APARTADOS QUE NOS QUEDAN: EL SERVICIO DE TRANSPORTE ESCOLAR (SI LO NECESITAMOS) Y LAS AUTORIZACIONES PARA RECOGER AL ALUMNO/A DEL CENTRO CUANDO NO PUEDAN SUS PADRES